# Distribuerad ASi för Modicon M340

# Modicon M340

Kom-igång med distribuerad ASi för M340/Premium/Quantum

Skapat 2007-05-04 Uppdaterat 2012-04-13

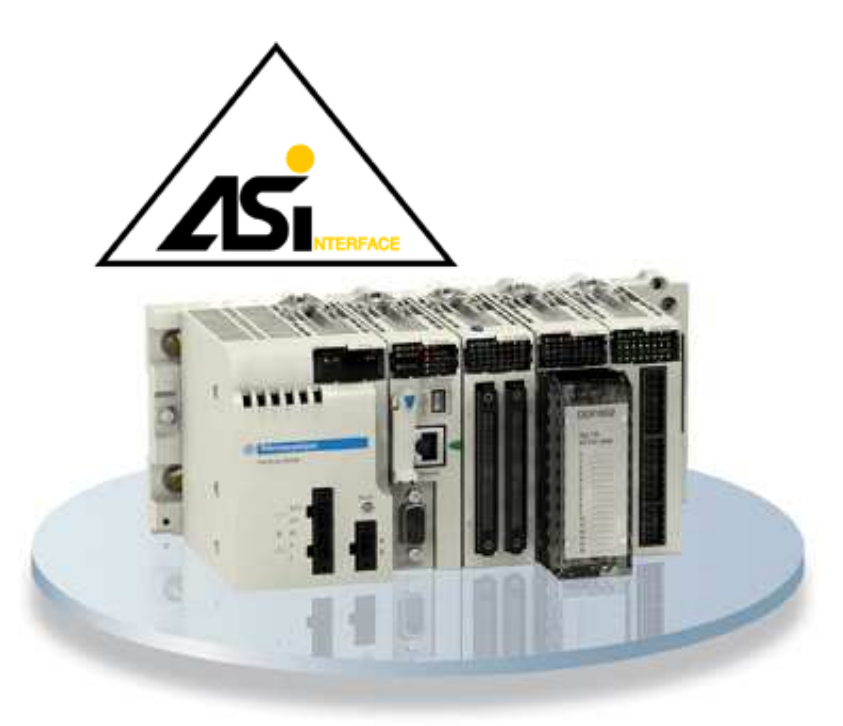

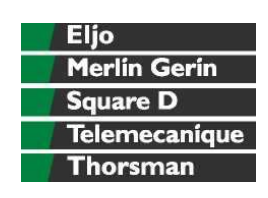

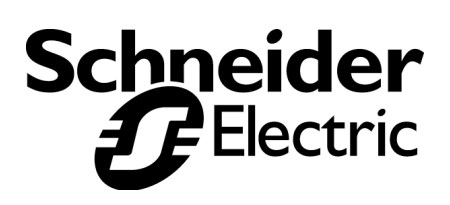

#### **INNEHÅLLSFÖRTECKNING**

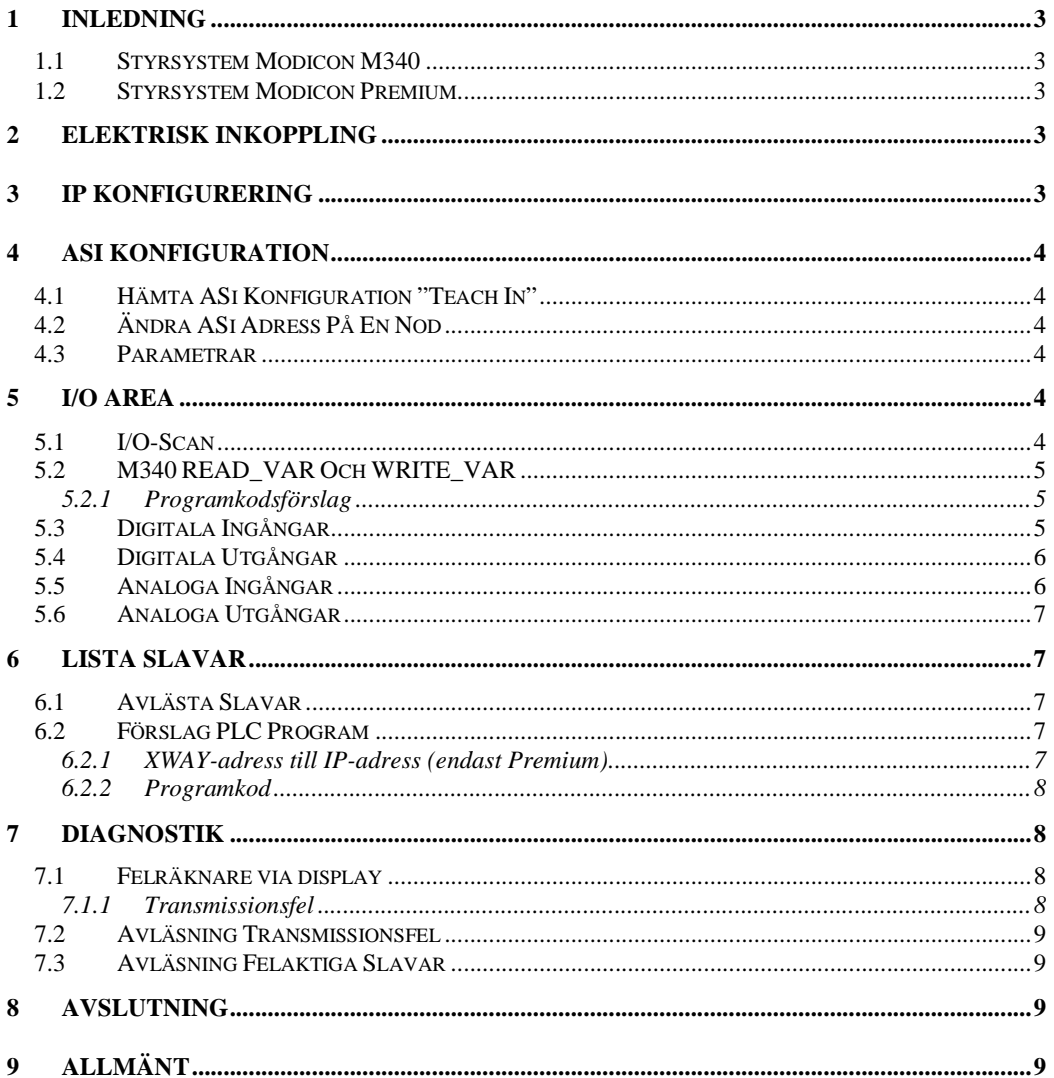

Huvudkontor<br>Schneider Electric AB<br>Box 1009, Eskilstunavägen 7<br>611 29 NYKÖPING<br>Tel: 0155 - 26 54 00<br>Fax: 0155 - 21 42 86

Centrallager<br>Schneider Electric AB Lastgatan 2<br>T02 27 ÖREBRO

**Säljkontor**<br>Göteborg: 031- 748 35 00<br>Malmö: 040 - 22 75 40<br>Sollentuna: 08 – 623 84 00<br>Sundsvall: 060 - 57 27 00

Hemsida

http://www.schneider-electric.se

#### **1 INLEDNING**

För ASi direkt från PLC-n finns BMXEIA0100 och TSXSAY1000.

För att skapa en distribuerad (utlockaliserad) ASi-master kan man använda en gateway BWU2379 från Biel + Wiedemann. Modulen kopplas via Ethernet mot PLC-systemet. Det är en ASi-master ver. 3.0 som klarar 62 adresser och analoga ASi-noder. Vidare finns funktioner för ASi safety m.m. Det finns även andra modeller liknande BWU2379.

#### **1.1 STYRSYSTEM MODICON M340**

Gateway BWU2379 kan kopplas mot CPU:n BMXP342020 och BMXP342030 som har inbyggd Ethernet eller separat Ethernetmodul BMXNOE0100. BMXNOE0100 ger fördelen att man kan använda I/O scan (se kapitel 5.1 I/O-Scan ).

#### **1.2 STYRSYSTEM MODICON PREMIUM**

Gateway BWU2379 kan också användas till Premium PLC om man vill ha en distribuerad ASi-master via Ethernet.

## **2 ELEKTRISK INKOPPLING**

Enheten matas med spänning från ASi nätaggregat t.ex. ASI ABLB3002/3004. Märk att det finns separata plintar för detta märkta ASI PWR. Funktionsjorda enheten med korta kablar. T.ex. direkt från enhetens plint funktionsjord med en kort kabel till en jordplint som monteras direkt intill enheten.

## **3 IP KONFIGURERING**

På enheten vid spänningstillslag står det 0.

- Tryck pil ner så att display ändrar sig till 1. Tryck OK.
- Då syns Modbus/TCP på översta raden i display. Tryck OK.
- Stega ner till meny TCP/IP och tryck OK.
- Stega ner till Configuration och tryck OK.
- Stega till 2:a raden. Var gång man trycker OK så skiftar display mellan STATIC DYNAMIC – AUTO. Välj STATIC som kommer att behandlas här.
- Stega ner till IP-adress och tryck OK. Nu fungerar upp och ner pilarna för att öka och minska ett siffervärde. Med OK flyttar man sig vidare till nästa siffra o.s.v. OK efter sista siffran lagrar värdet. ESC avbryter ändringen.
- Stega ner till Subnet mask och gör på samma sätt med det.
- Stega ner till Default Gateway och gör på samma sätt med det. I lokala nät kan Default Gateway vara 0.0.0.0.

Vanligt i lokala Ethernet nätverk är:

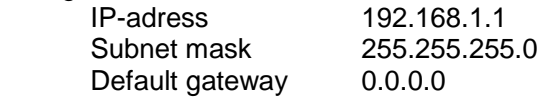

Avsluta med att slå från och till spänningen på ASi-mastern, för att den ska ta den nya IPadressen. Anslut enheten till ditt Ethernet-nätverk.

#### **4 ASI KONFIGURATION**

#### **4.1 HÄMTA ASI KONFIGURATION "TEACH IN"**

- Tryck OK från grundläge
- Stega till QUICK SETUP och OK. Tryck OK en gång till.
- Stega till STORE +RUN och OK
- Stega ut med ESC.

#### **4.2 ÄNDRA ASI ADRESS PÅ EN NOD**

- Tryck OK från grundläge
- Stega till SLAVE ADRESS TOOL och OK
- Stega till CONNECT NEW SLAVE och OK
- Stega till OLD ADDRESS. Varje gång du trycker OK stegar den upp mellan alla detekterade slavar.
- Tryck pil ner till NEW ADDRESS. Varje gång du trycker OK stegar den upp mellan alla lediga slavadresser.
- Tryck pil ner till PRG och tryck OK
- Stega ut med ESC

#### **4.3 PARAMETRAR**

Alla parametrar kan avläsas och ändras via panelen på gateway.

- Tryck OK från grundläge
- Stega ner till IO + PARAM TEST och OK. Tryck OK en gång till.
- Stega ner till PARAMETERS och OK
- Stega ner till den du vill avläsa.
- Tryck OK om du vill ändra den. Vill du komma åt dem med udda adresser tryck OK en gång till.
- Ändra värdet med upp och ner pilarna. Avsluta med OK.

## **5 I/O AREA**

#### **5.1 I/O-SCAN**

Enheten stödjer Function code 23 läs/skriv flera register vilket I/O-scan använder sig av. I/O-scan kan användas av BMXNOE0100 och Premium och Quantum. Se bild nedan exempel på I/O-scan. Både läsning och skrivning i gateway börjar på adress 0.

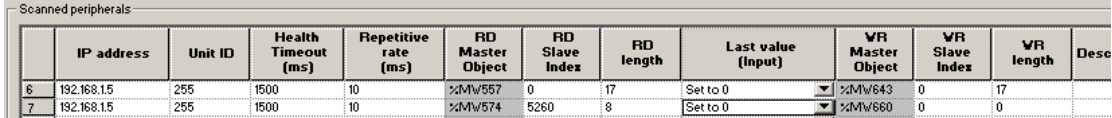

Exempel I/O-scan

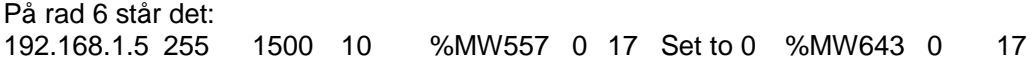

#### **5.2 M340 READ\_VAR OCH WRITE\_VAR**

För Ethernet-port inbyggt på M340 CPU använder man READ\_VAR och WRITE\_VAR till samma area som I/O-scan.

#### **5.2.1 Programkodsförslag**

Adress := ADDM (IN := '0.0.1{192.168.1.5}TCP.MBS'); (\*rack0, modul0, kanal3, ipadress \*)

(\* Läs\_input\_rap är en ARRAY på 4 ord med rapport om kommunikationen. Läs input rap[0].0 är första ordet och lägsta biten i det. Aktivitet pågår. \*)

Läs\_input\_rap[2]:=10; Skriv\_output\_rap[0]:=10; (\* Timeout 1sek \*)

IF NOT Läs\_input\_rap[0].0 THEN

 READ\_VAR (ADR:=Adress, OBJ := '%MW', NUM := 0, NB := 17,  $GEST := Läs$  input rap, RECP => Läs input);

END\_IF;

IF NOT Skriv\_output\_rap[0].0 THEN

 WRITE\_VAR (ADR := Adress, OBJ := '%MW', NUM := 0, NB := 17, EMIS := Skriv\_output, GEST:= Skriv\_output\_rap); END\_IF;

(\* Se mer i Unity hjälp om READ\_VAR och WRITE\_VAR \*)

#### **5.3 DIGITALA INGÅNGAR**

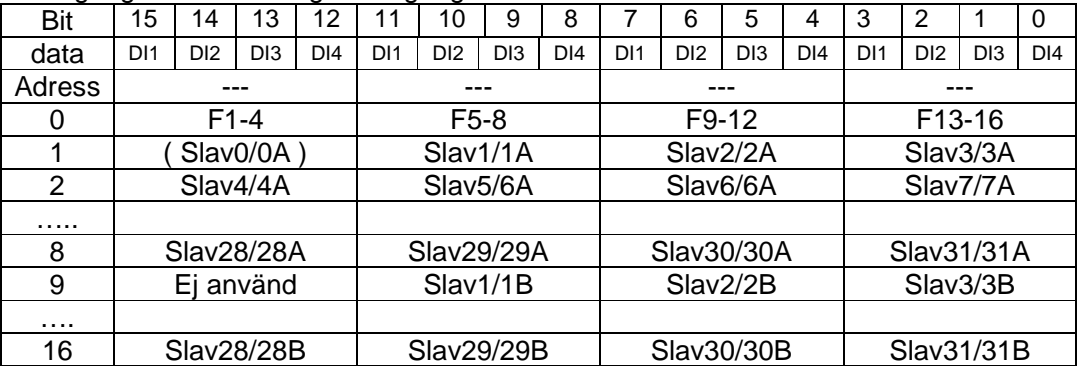

17 ingångsord för alla digitala ingångar.

Funktionen för F1 till F16 se manualen. De viktigaste är:

- F1 Konfigurationsfel
- F2 En slav med adress 0 existerar i ASi slingan
- F3 Automatisk adressering är tillåten
- F4 Automatisk adressering är möjlig
- F6 Normal funktion är inte aktiv
- F7 Ett ASi strömförsörjningsfel finns
- F9 En eller flera slavar är inte OK
- F13 Ett jordfel finns i ASi slingan
- F14 Överspänning finns på ASi slingan
- F15 Störning (brus) finns på ASi slingan
- F16 2 slavar med samma adress finns på ASi slingan

Normalvärde kan vara 16#3000 ( =F3 och F4 )

## **5.4 DIGITALA UTGÅNGAR**

17 utgångsord för alla digitala utgångar.

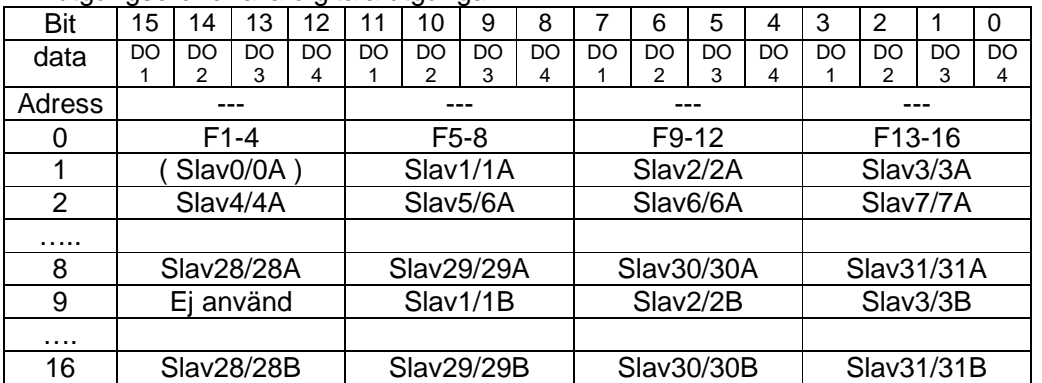

Anmärkning: Det stämmer att både digitala ingångar och utgångar börjar på adress 0.

- F1 Stoppa datautbyte
- F2 Off-line
- F3 Ingen autoadressering
- F4 Konfigurationsläge till
- F5 Konfigurationsläge från

#### **5.5 ANALOGA INGÅNGAR**

Analoga ASi-slavar med profil 7.3 eller 7.4

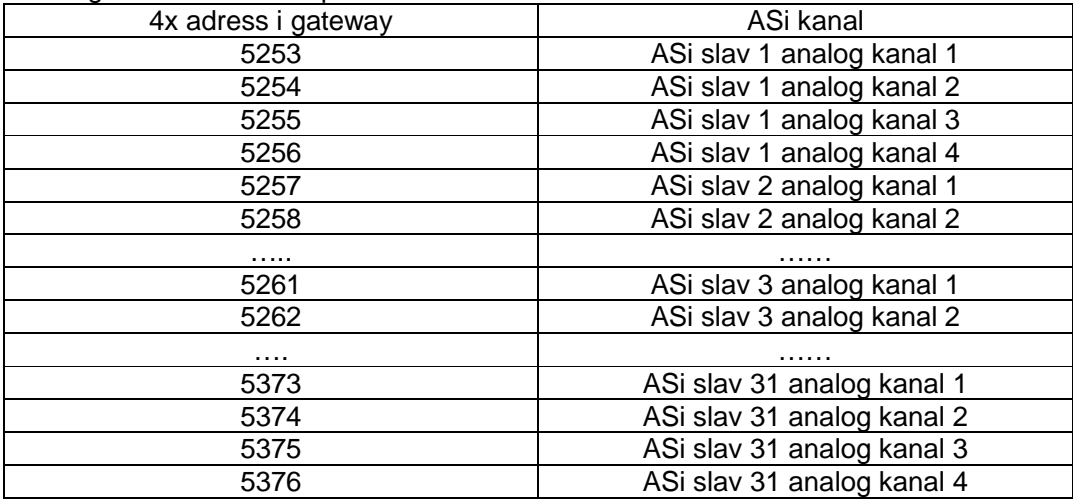

Ovanstående 4 x n adresser avser att första adressen börjar på 4 x 0001. Många system har att första adressen börja med 0 (noll). T.ex ger I/O-scan från Unity eller PL7 att ovanstående adresser ska minskas med 1. I exempel nedan läses från adress 5260 och 8 register framåt. Detta motsvarar ASi-adress 3 och adress 4. Det är alltid 4 kanaler/modul som läses oberoende av hur många analogkanaler modulen har.

På rad 7 står det (se bild ovan vid exempel I/O-scan): 192.168.1.5 255 1500 10 %MW574 5260 8 Set to 0 %MW660 0 0

## **5.6 ANALOGA UTGÅNGAR**

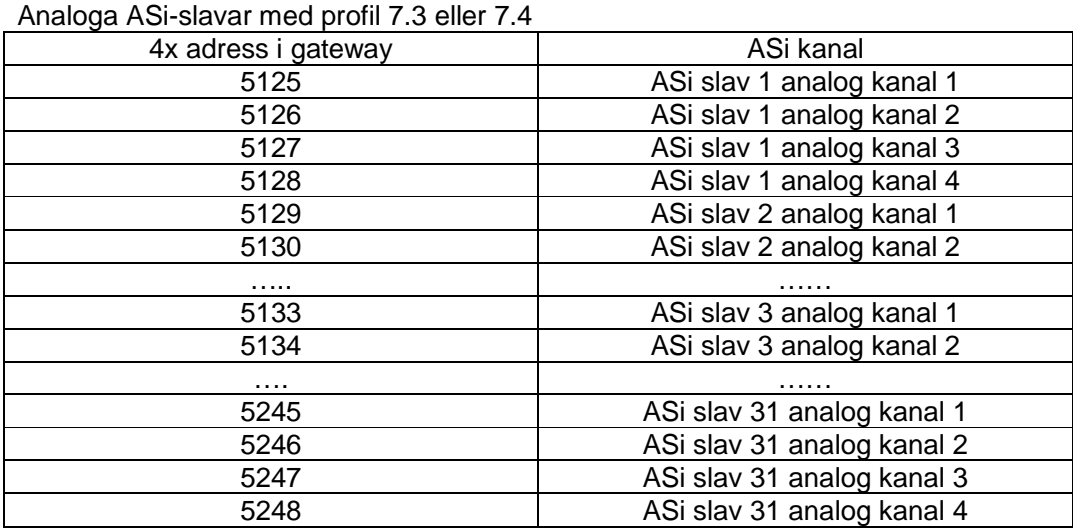

## **6 LISTA SLAVAR**

#### **6.1 AVLÄSTA SLAVAR**

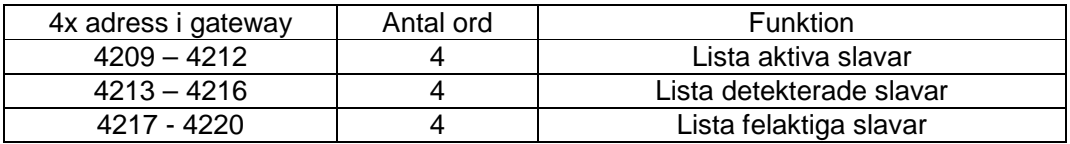

Bit i respektive ord

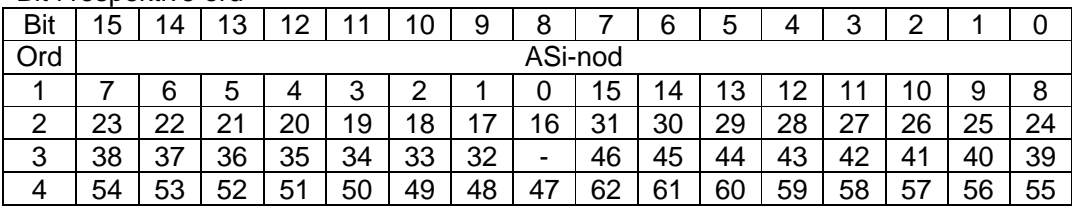

## **6.2 FÖRSLAG PLC PROGRAM**

Avläsa listan av slavar behöver man kanske inte göra lika ofta som man kan göra i I/Oscan. Det kan mycket väl utföras i I/O-scan men med längre avläsningsintervall. Ett alternativ kan vara att använda READ\_VAR.

#### **6.2.1 XWAY-adress till IP-adress (endast Premium)**

READ\_VAR använder XWAY-adressering. Då måste det till en tolk som översätter XWAYadressen till ip-adress. Det görs under flik MESSAGING i set-up av Ethernet kommunikationen.

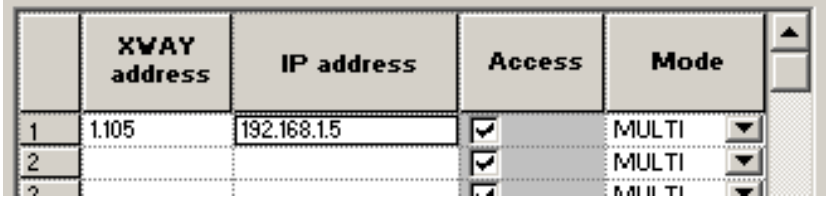

Gateway har ip-adress 192.168.1.5 och får i konfigureringen ovan XWAY-adressen 1.105. Den andra delen av adressen måste vara större eller lika med 100 för att meddelandet ska sändas som Modbus TCP. Är adressen under 100 sänds meddelandet med UniTe TCP.

#### **6.2.2 Programkod**

puls\_1\_sek:=1\_sek;

```
IF RE (Puls_1_sek) AND NOT Läs_Asi_rap[0].0 THEN 
Läs_Asi_rap[2]:=10; (*Timeout 1 sek *)
READ_VAR (ADR := ADDR('{1.105}SYS'),OBJ:='%MW',NUM:=4208,NB:= 12, 
 GEST := Läs_asi_rap,RECP => Läs_asi);
```
END\_IF;

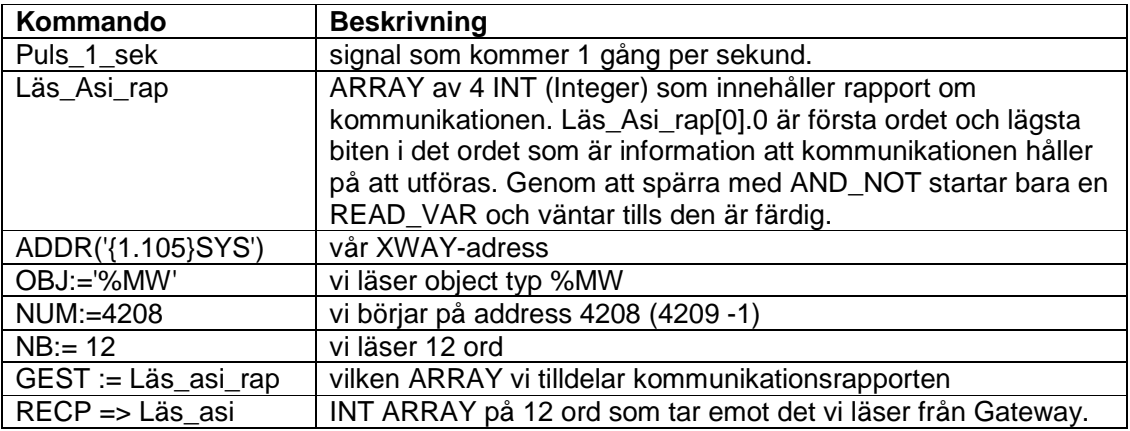

## **7 DIAGNOSTIK**

#### **7.1 FELRÄKNARE VIA DISPLAY**

#### **7.1.1 Transmissionsfel**

- **Tryck OK från grundläge**
- Stega ner till ADV. DIAGNOSIS och OK.
- **Vid ERROR COUNTERS tryck OK.**
- Nu syns listan med antal fel per slav.
- På rad 2 finns RESET. Tryck OK om du vill nollställa felräknarlistan.

#### **7.2 AVLÄSNING TRANSMISSIONSFEL**

I register 4x 4609 till 4672 finns antalet transmissionsfel per slav med ett ord per slav. Varje ord räknas upp med 1 vid varje transmissionsfel. Efter varje gång läsning har utförts 0-ställs också orden.

## **7.3 AVLÄSNING FELAKTIGA SLAVAR**

I register 4x 4673 till 4676 finns vilka slavar som är felaktiga. Utläsningen i de 4 orden sker på samma sätt som listan för Avlästa Slavar 6.1

## **8 AVSLUTNING**

Detta var det viktigaste som avhandlas ovan. Mer finns att läsa i manualen för Gateway BWU2379.

## **9 ALLMÄNT**

Schneider Electric tar inte ansvar för vare sig direkt eller indirekt för eventuella felaktigheter i supportdokumentet. Schneider Electric förbehåller sig rätten att utan förvarning utföra förändringar i supportdokumentet. Det är upp till användaren att utföra erforderliga prov i syfte att verifiera funktionen i aktuell applikation. I och med användande av supportdokumentet accepterar användaren ovanstående.